## 自宅から通える身近な場所で 「ロコトレ」に取り組んでみませんか。

## 検索方法

1.「ロコトレ事業登録団体一覧表」をクリックしてファイルを開き、C列「地区名」の右横にある▼をクリックする。

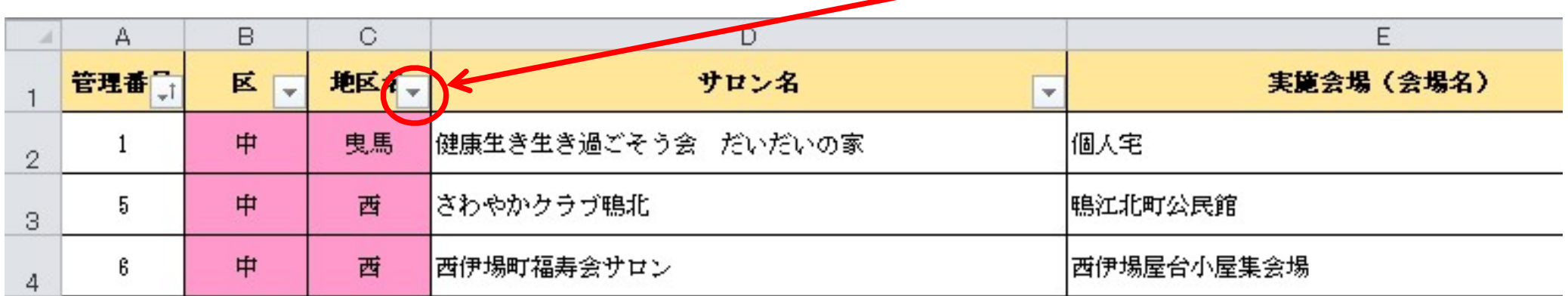

## 2. (すべてを選択)の左横にあるレ点を外し、**探したい地区をにレ点をつけて「OK」をクリック**する。

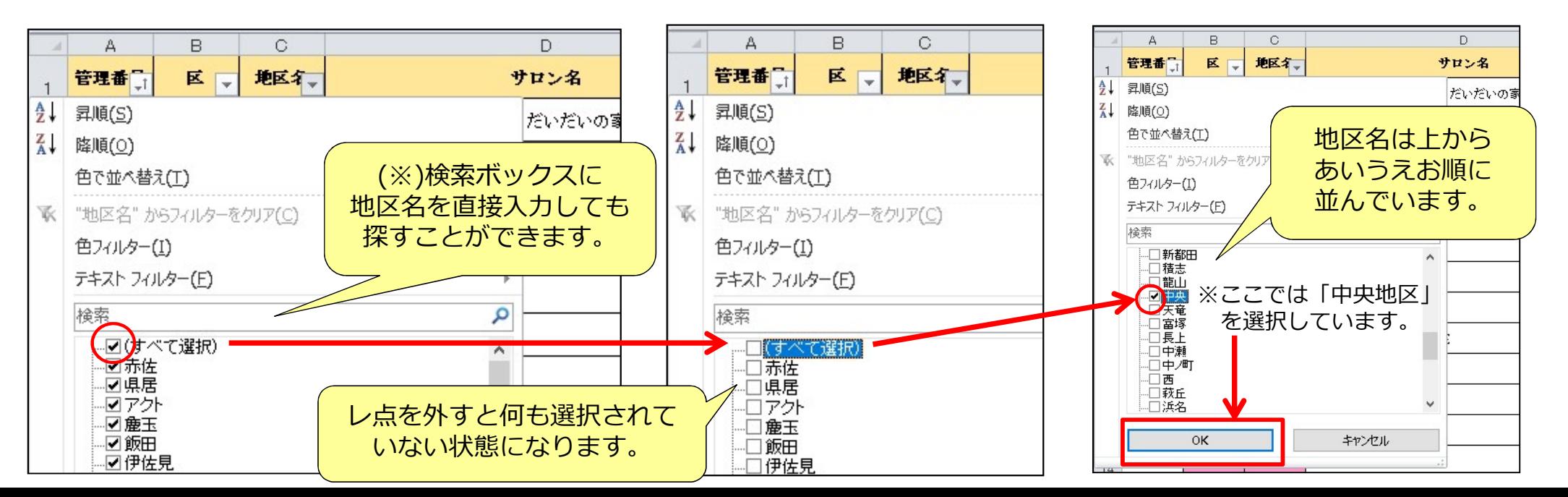